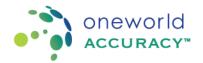

## **Obtaining an OASYS Account**

To obtain a username and password send an email to your Oneworld Accuracy EQA provider. If you are a participant under Oneworld Accuracy Canada, AccuTest or Oneworld Accuracy International please send an email to support@oneworldaccuracy.com with the subject: Request for username

Make sure you include the following information:

- OASYS ID (example BC1527)
- First and last name
- Preferred email address
- Phone number
- Work address
- Contact type (billing, primary, shipping and/or reporting)

Once an account has been created for you, the system will send you an email with your login information and a link to set up your password.

## Oneworld Accuracy Account Information

## Your username is:

Please click on the following link to reset your password:

http://www.oneworldaccuracy.com/HealthMetrx/public/resetPassword.pg?key=1875b890f202-49c4-90c1-f14bf43534be

This link will expire on 2014/Dec/18 @ 09:09 PST.

If you have any difficulty using your username and password, please feel free to contact Oneworld Accuracy Support.

Click on the link provided in the email, set up a password and click to submit.

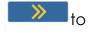

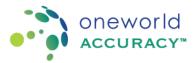

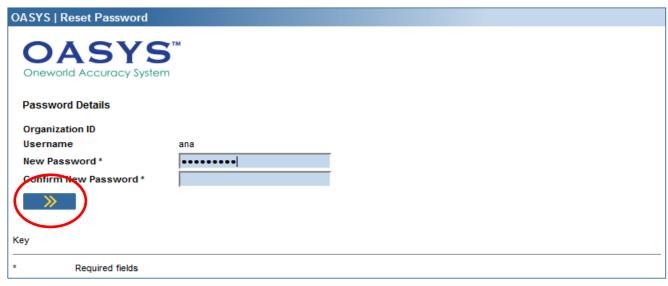

Use this login information to access the Oneworld Accuracy System (OASYS)

## **Login to OASYS**